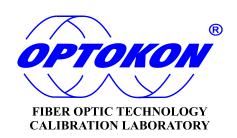

# **OFT-820 POF Loss Test Set**

# **INSTRUCTION MANUAL**

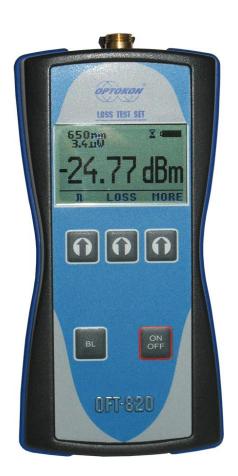

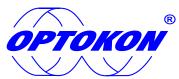

is the registered trademark of OPTOKON, a.s. Other names and trademarks mentioned herein may be the trademarks of their respective owners

All rights reserved. No parts of this work may be reproduced in any form or by any means - graphic, electronic, or mechanical, including photocopying, recording, taping or information storage and retrieval systems - without the written permission of the publisher.

Products that are referred to in this document may be either trademarks and/or registered trademarks of the respective owners. The publisher and the author make no claim to these trademarks.

While every precaution has been taken in the preparation of this document, the publisher and the author assume no responsibility for errors or omissions, or for damages resulting from the use of information contained in this document or from the use of programs and source code that may accompany it. In no event shall the publisher and the author be liable for any loss of profit or any other commercial damage caused or alleged to have been caused directly or indirectly by this document.

### OPTOKON, a.s.

Cerveny Kriz 250 586 01 Jihlava Czech Republic

tel. +420 564 040 111 fax +420 564 040 134

WWW.OPTOKON.COM INFO@OPTOKON.CZ

### **Contents**

| 1  | Introdu | ıction                                    | 4  |
|----|---------|-------------------------------------------|----|
| 2  | Feature | <u> </u>                                  | 4  |
| 3  |         | tion                                      |    |
| 4  |         | rd accessories                            |    |
| 5  |         | cations                                   |    |
| 6  | •       | information                               |    |
|    |         | tery care                                 |    |
| _  |         | rument care                               |    |
| _  |         | ver Meter Adapter exchange                |    |
| 7  |         | nent and button function description      |    |
|    |         | neral description                         |    |
|    |         | ver meter                                 |    |
|    | 7.2.1   | Menu #1 –Absolute power measurement mode  |    |
|    | 7.2.2   | Menu #2 – Relative power measurement mode |    |
| 7  |         | nu #3 – Navigation                        |    |
|    |         | ht source                                 |    |
|    | 7.4.1   | Menu #4 – Light source menu               |    |
| 7. |         | nu #5 – Working with the internal memory  |    |
|    | 7.5.1   | SAVE RESULT                               |    |
|    | 7.5.2   | BROWSE RESULTS                            |    |
|    | 7.5.3   | UPLOAD MEMORY                             | 17 |
|    | 7.5.4   | ERASE MEMORY                              |    |
|    | 7.5.5   | HOME                                      | 18 |
| 8  | Measur  | ement loss                                | 19 |
| _  |         | ic theory                                 |    |
| 8  |         | thod 6 - two instruments                  |    |
|    | 8.2.1   | Setting the reference                     | 20 |
|    | 8.2.2   | Measuring Loss                            | 21 |
| 8. | .3 Me   | thod 6 - one instrument                   | 22 |
|    | 8.3.1   | Setting the reference                     | 22 |
|    | 8.3.2   | Measuring Loss                            |    |
| 8  | .4 Mei  | thod 7 - two instruments                  | 24 |
|    | 8.4.1   | Setting the reference                     | 24 |
|    | 8.4.2   | Measuring Loss                            | 25 |
| 8  | .5 Me   | thod 7 - one instrument                   |    |
|    | 8.5.1   | Setting the reference                     | 26 |
|    | 8.5.2   | Measuring Loss                            | 27 |
| 9  | Setting | up data transfer                          | 28 |
| 9  |         | a transfer via Hyper Terminal             |    |
| 9  |         | a transfer via SmartProtocol              |    |
| 10 | Notes   | ,<br>)                                    | 32 |
| 11 | Calibr  | ration, service center                    |    |

### 1 Introduction

The OFT-820-POF series Loss Test Set is designed for POF – Plastic Optical Fiber network testing. It combines two optical test equipment – Light Source and Power Meter in the same box. The optical Light Source fulfills all the necessary technical requirements for field POF network measurements. The source sends optical light into output interface, available in working wavelength 650 nm. The optical Power Meter is designed to measure absolute or relative optical power in POF networks.

The memory capacity allows storage and uploading of up to 3000 measurements including memory position or fiber number, wavelength, absolute value or relative value and insertion loss. The SmartProtocol PC evaluation software supports memory download and test report generating. The rechargeable battery ensures long term working with a minimum life time of 5 years.

The removable and changeable IN/OUT adapters allow easy maintenance and cleaning of both ports, making the tester to be universal in wide range of application with various POF connectors. Design of both input and output adapters is the same.

### 2 Features

- POF testing
- Small size, light weight
- Easy exchangeable adapters source and power me
  - FC, SC, ST, HFBR connectors
  - Universal 2.5 mm ferrule connectors
  - Universal 2.2 mm POF cable
- High capacity memory
- SmartProtocol PC software memory download, reporting solution
- USB port
- Absolute and Relative optical power measurement
- Displayed units: dBm, dB, W
- Powered by built-in rechargeable battery
- Contrast display with backlight
- Auto Off
- Battery status indicator

### 3 Application

- POF Optical network measurements
- Measurement output power of optical transmitters
- Measurement input power of optical receivers
- Measurement attenuation in POF cabling.
- Measurement loss in connectors, adapters, switches and other components
- Easy and rapid identification of failure points in fiber networks

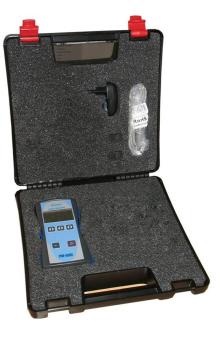

### 4 Standard accessories

- SmartProtocol PC software
- Two IN/OUT adapters according to ordering code
- Power charging adapter
- Hard carrying case
- USB connection cable
- Calibration certificate

### Optional IN/OUT adapters:

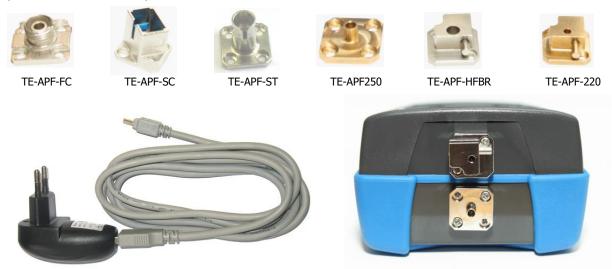

USB Power charging adapter USB cable

IN/OUT ports with mounted adapters  $^{1}$ 

Note: 1) IN – power meter port – 2.2 mm POF fiber adapter (top position) OUT – power meter port – universal 2.5 mm adapter (bottom position)

# **5 Specifications**

| Power meter         |                    | Note:             |
|---------------------|--------------------|-------------------|
| Photodetector       | 3 mm Si            |                   |
| Working wavelengths | 650 nm, 850 nm     | can be customized |
| Uncerntainty        | ± 5%               |                   |
| Resolution          | 0.1                |                   |
| Dynamic range       | -65 dBm to +10 dBm | 650 nm, 850 nm    |

| Light Source                 |           |                                                    |
|------------------------------|-----------|----------------------------------------------------|
| Output power                 |           |                                                    |
| LD 650 nm                    | -10 dBm   | with FC connector                                  |
| Stability (1 hour, delta/2): |           |                                                    |
| LD 650 nm                    | ± 0.03 dB | tested after 20 min warm up<br>temperature 23 ± 1° |

| Loss Test Set             |                  |                        |
|---------------------------|------------------|------------------------|
| Dimensions                | 165 x 80 x 50 mm | with universal adapter |
| Weight                    | 350 g            | with battery           |
| Temperature operating     | -10 to +50 °C    |                        |
| storage                   | -40 to +70 °C    |                        |
| Humidity (non condensing) | 0 – 95%          |                        |
| Battery working time      | > 20 hrs         | backlight off          |
| Battery life time         | > 5 years        | 2700 mAh NiMH          |

Compliant with RoHS-requirements (2002/95/EG, 27.01.2003)

### **6 Safety information**

OFT-820 Light source complies with the following safety classifications:

IEC825-1 and 21CFR1040: Class1

This applies to LED options up to 1 mW. Devices in this category are classified as safe for use by technicians under normal viewing, provided that magnifying devices are not used.

It is the responsibility of the user to acquire adequate training and familiarity with relevant safety issues and work practices before using this equipment.

### **WARNING!**

The OFT-820 Power meter emits no optical power itself and does not create any hazards to the user.

To ensure a high level of operator safety during installation, commissioning and operating the equipment, as well as ensuring that the equipment remains undamaged, it is necessary to consider the following general warnings and recommendations.

- Never use magnifying devices to inspect plastic optical fiber ends unless you are certain that no optical power is being emitted.
- Only use magnifying devices with a built-in infra-red filter to ensure safety.
- Avoid direct exposure to the beam.

### **Maintenance**

### 6.1 Battery care

The OFT-820 comes equipped with a built-in charger and is powered by three NiMH AA type batteries (standard accessories).

#### Never use alkaline batteries !!!

- Charging via USB port (PC) or by using external USB power charging adapter (standard accessories)
- Before using the OFT-820 for first time, charge fully the batteries.
- Use only supplied USB power charging adapter.
- Charging is not recommended until battery status indicator is 30% or less. Recommended charging time of batteries is 12 to 14 hrs.
- Charge the batteries fully before storing OFT-820 for a long period. The batteries will lose its charge during storage.
- If you are not going to use the OFT-820 for long period, charge the batteries once every six months.
- The batteries are a consumable. Repeated charging and discharging decreases batteries lifetime.
- To extend batteries lifetime it is recommended that batteries be completely drained before re-charging battery refresh. Otherwise the batteries lose its ability to fully recharge.

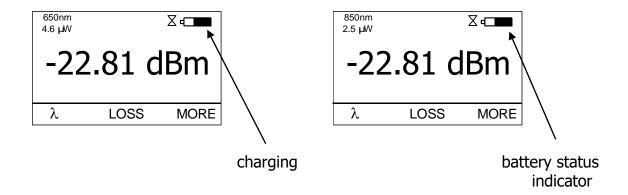

#### 6.2 Instrument care

- During storage and transport keep the instrument in its carry case to protect against crushing, vibration, dust and moisture.
- Where possible keep the instrument away from strong sunlight.
- Clean the instrument housing using alcohol or other cleaning agents. Acetone or other active solvents may damage the case.
- The instrument is resistant to normal dust and moisture, however it is not waterproof. If moisture does get into instrument, dry it out carefully before using it again.

### 6.3 Power Meter Adapter exchange

The OFT-820 POF comes equipped with an IN/OUT adapter set. The adapter set includes adapters specified in order according following ordering codes:

### **Optional adapters:**

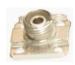

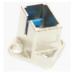

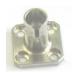

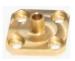

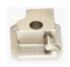

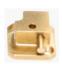

TE-APF-FC

TE-APF-SC

TE-APF-ST

TE-APF250

TE-APF-HFBR

TE-APF-220

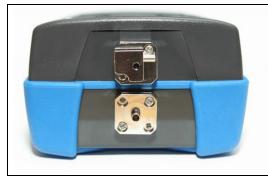

#### IN / OUT adapters mounted

- IN (top) power meter port
- OUT(bottom) light source port

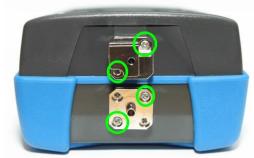

For exchange IN (OUT) adapter loosen two screws

- avoid loosing screws
- carefully remove adapter out to prevent scratching of port covering glass
- after removing adapters you can also make cleaning of power meter (IN) covering glass

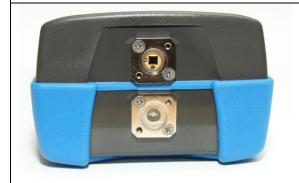

#### IN / OUT adapters removed

- try to avoid any contact with both covering glass of ports
- scratching, dirt or moisture can badly affect instrument certainty (mainly on power meter port)

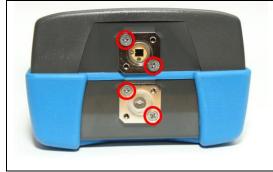

#### **IMPORTANT NOTE:**

NEVER LOOSEN SCREWS UNDER ADAPTERS – it may cause INSTRUMENT DAMAGE!

### 7 Instrument and button function description

### 7.1 General description

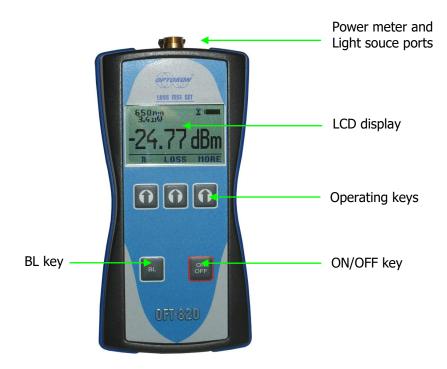

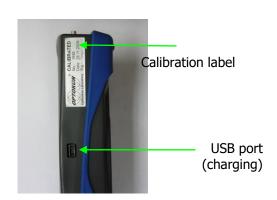

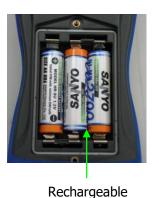

Ni-MH battery

[ON/OFF]

Press to turn the unit on.

Press to turn the unit off.

After switching on, the type of device, serial number and firmware version will be displayed.

OFT-820P SW:1.2

S/N: OFT820450

OFT-820P SW:1.2

S/N: OFT820450

The unit will start up with "AUTO OFF" feature – symbol " $\Sigma$ " will be diplayed. For disable the AUTO OFF feature press and hold the ON/OFF key until symbol " $\Sigma$ " disappear.

If activated, the unit will turn off after approximately 10 minutes of no activity.

### [BL]

Turns the Display Backlight On and Off.

### **[1**]

Meaning of these keys depends on current menu.

### 7.2 Power meter

### 7.2.1 Menu #1 -Absolute power measurement mode

In the absolute power measurement mode the absolute value of the optical signal in dBm units is shown on the display.

This screen will appear after the instrument is switched on and information regarding the type of device, serial number and firmware version will appear.

### Reading the display:

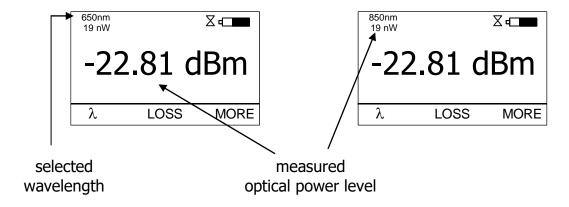

[ $\lambda$ ] Selects 650 or 850 nm wavelengths

#### [LOSS]

Activates the relative power measurement mode (unit dB). Recalls the last set reference for a selected wavelength. Goes to menu #2.

#### [MORE]

Goes to navigation menu #3.

### 7.2.2 Menu #2 - Relative power measurement mode

In the relative power measurement mode is on the value of optical insertion loss in dB units which corresponds to performed reference is shown on the display.

Reading the display:

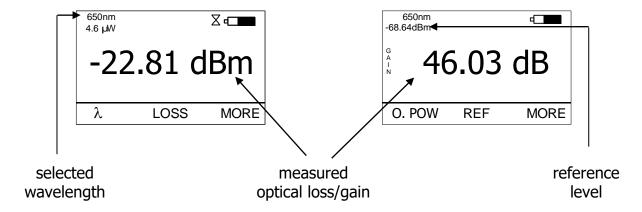

### [O.POW]

Returns unit into absolute power measurement mode (unit dBm). Goes to menu #1.

### [REF]

Sets and stores the new reference for the selected wavelength Note: The new reference must be confirmed by the following screen:

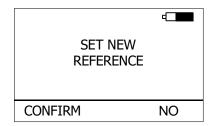

### [MORE]

Goes to navigation menu #3.

### 7.3 Menu #3 - Navigation

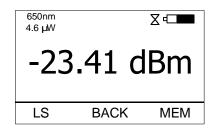

### [LS]

Goes to Light source menu#4.

### [BACK]

Returns unit into absolute or relative power measurement mode (unit dBm or dB). Goes to menu #1 or #2.

### [MEM]

Goes to Memory menu #5.

Starts working with the internal memory.

### 7.4 Light source

### 7.4.1 Menu #4 – Light source menu

Reading the display:

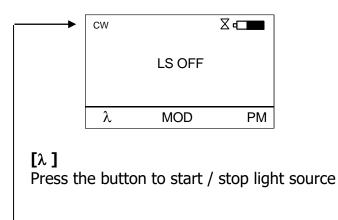

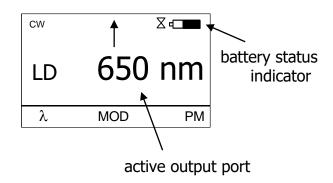

### [MOD]

Selects the modulation:

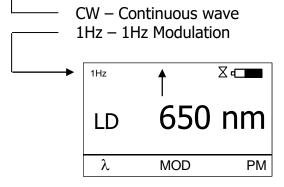

press  $\lambda$  to start / stop emitting light

### [PM]

Returns unit into absolute or relative power measurement mode (unit dBm or dB). Goes to menu #1 or #2.

### 7.5 Menu #5 – Working with the internal memory

The memory of OFT-820 has a structured, two-level organization. The results are stored in memory positions (FIBER) in folders called Cable (CABLE). See table below:

| CABLE001 | FIBER001<br>FIBER002<br>FIBER003<br>FIBER004<br>FIBER005<br>FIBER006 |
|----------|----------------------------------------------------------------------|
| CABLE002 | FIBER001<br>FIBER002<br>FIBER003<br>FIBER004<br>FIBER005<br>FIBERXXX |
|          |                                                                      |
| CABLEXXX | FIBER001<br>FIBER002<br>FIBER003<br>FIBER004<br>FIBER005<br>FIBERXXX |

This screen will appear after pressing [MORE] key from Menu#1 or Menu#2 then [MEM].

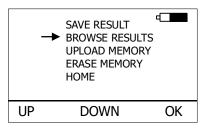

### [UP], [DOWN], [OK]

Use these buttons for selection appropriate submenu.

### 7.5.1 SAVE RESULT

1. By using [UP] [DOWN] select "SAVE RESULT" and press [OK].

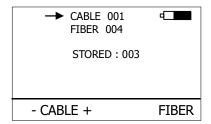

2. Select the cable (folder) using [- CABLE +], the unit will display the number of saved results under the selected cable, then press [FIBER].

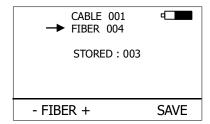

3. The unit will suggest the FIBER position under the selected CABLE.

Accept the suggested FIBER position and save the result by pressing [SAVE] or change the memory position using [- FIBER +], than press [SAVE] to save the result.

NOTE: If the selected memory position is already occupied, the "!" mark will appear on the display.

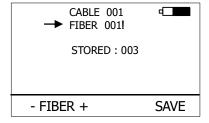

By pressing [SAVE], the new result will OVERWRITE the selected FIBER position and the old result will be discarded.

#### 7.5.2 BROWSE RESULTS

1. By using [UP] [DOWN] select "BROWSE RESULTS" and press [OK]

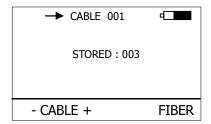

2. Select the cable (folder) using [- CABLE +], the unit will display the number of saved results under the selected cable, then press [FIBER].

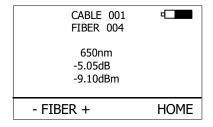

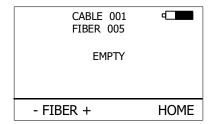

3. Use [- FIBER +] to browse through the results.

#### 7.5.3 UPLOAD MEMORY

- 1. By using [UP] [DOWN] select "UPLOAD MEMORY".
- 2. Press [OK]. All memory content will be sent to the USB port. More information is contained in the chapter "setting up data transfer".

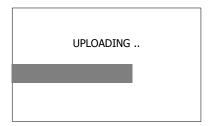

### 7.5.4 ERASE MEMORY

1. By using [UP] [DOWN] select "ERASE MEMORY" and press [OK].

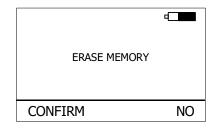

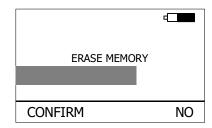

2. Press [CONFIRM] to erase memory or [NO] for return to main screen.

### **7.5.5 HOME**

- 1. By using [UP] [DOWN] select "HOME".
- 2. Press [OK] for return to main screen.

### 8 Measurement loss

### 8.1 Basic theory

Loss measures the signal degradation in a fiber optic cable. A light source injects an optical signal of the appropriate wavelength into the fiber and a power meter measures the received signal at the same wavelength.

There are two different measurement methods:

- Method 6
- Method 7

according to IEC 874-1 4.4.7.4.

Power measurement is the basis of optical testing and determines the power budget of the fiber optic link by comparing the power of the transmitter and the sensitivity of the receiver. This difference is the maximum acceptable loss. Power loss is caused by different phenomena such as attenuation of the fiber, dirty connector mating faces, connector misalignment, loss of splices and other issues such as sharp fiber bends.

The "end to end" loss test is the most commonly used acceptance test of power loss in fiber optic links. The test is based on measurement the power difference at the input and output of the link.

One or two units OFT-820 are used for this test, where Light source port is acting as transmitter and Optical power meter port as receiver.

The "end to end" test has two steps:

- 1. Setting the reference
- 2. Measurement the loss

#### **Important**

- Eventual connectors and plastic fiber cleaves fiber should be cleaned prior to testing (see chapter 7.3).
- The master cord used to set the reference should be the same type as the patchcords (cables) to be tested (MM:50/125, 62.5/125 or SM).
- It is very important that the connections are not disturbed after the reference value is established.

#### 8.2 Method 6 - two instruments

For method 6 two Master cords and one adapter are used to set reference. Method 6 cancels the effects of the Master Cords and one adapter for all subsequent measurements

### **8.2.1 Setting the reference** pic.1

- 1. Connect first Master cord to Light source port of first OFT-820 instrument.
- 2. Connect second Master cord to Power meter port of second OFT-820 instrument.
- 3. Use Master adapter to connect the two fiber ends.
- 4. Power on first OFT-820 instrument (light source).
- 5. Push [MORE], [LS].
- 6. By pushing  $[\lambda]$  activate light source.
- 7. Power on second OFT-820 instrument (power meter).
- 8. By pushing  $[\lambda]$  select appropriate wave-length range.
- 9. Activate relative power measurement mode by pushing [LOSS].
- 10. Set and store the new reference for selected wave-length by pushing **[REF]**, **[CONFIRM]**.

# Do not disconnect after referencing

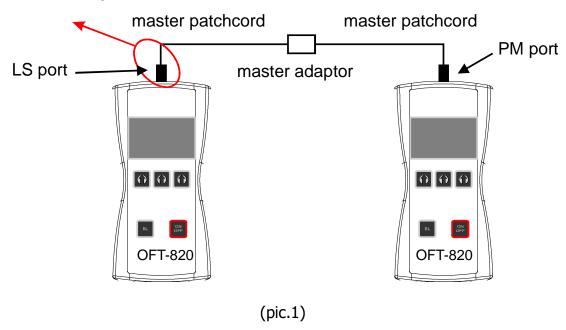

### **8.2.2 Measuring Loss** pic.2

- 1. Do not disconnect the Master cords from instruments.
- 2. Disconnect one Master cord from adapter.
- 3. Connect the trace to be measured between the Master cords. An extra Master adapter is needed.
- 4. The power meter display will simultaneously report the value with the message "LOSS" or "GAIN" in dB.
- 5. This value represents a difference between the reference and the performed measurement.
- 6. If the value will be displayed with the "LOSS" message, the trace to be measured has just this loss.
- 7. If the value will be displayed with the "GAIN" message, this means that the trace to be measured has been compared with the reference for this gain.
- 8. Value of loss (or gain) can be stored in the internal memory (see "SAVE RESULT" chapter).

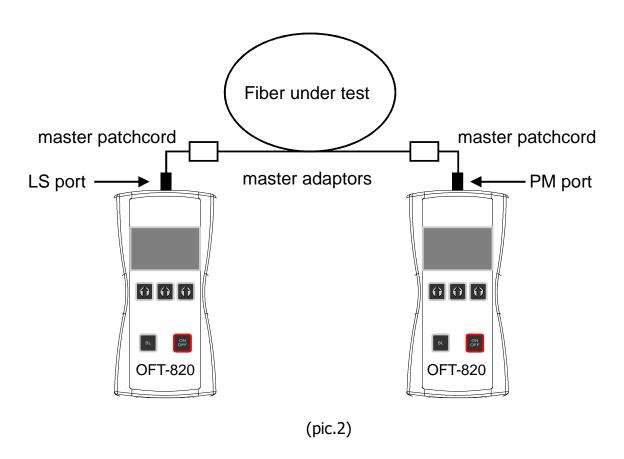

#### 8.3 Method 6 - one instrument

For method 6 two Master cords and one adapter are used to set reference. Method 6 cancels the effects of the Master Cords and one adapter for all subsequent measurements.

### **8.3.1 Setting the reference** pic.3

- 1. Connect first Master cord to Light source port.
- 2. Connect second Master cord to Power meter port.
- 3. Use Master adapter to connect the two fiber ends.
- 4. Power on OFT-820 instrument.
- 5. Push [MORE], [LS].
- 6. By pushing [ $\lambda$ ] activate light source (650 nm).
- Push [PM] and select appropriate wave-length range by pushing [λ] (power meter).
- 8. Activate relative power measurement mode by pushing **[LOSS].**
- 9. Set and store the new reference for selected wave-length by pushing **[REF]**, **[CONFIRM]**.

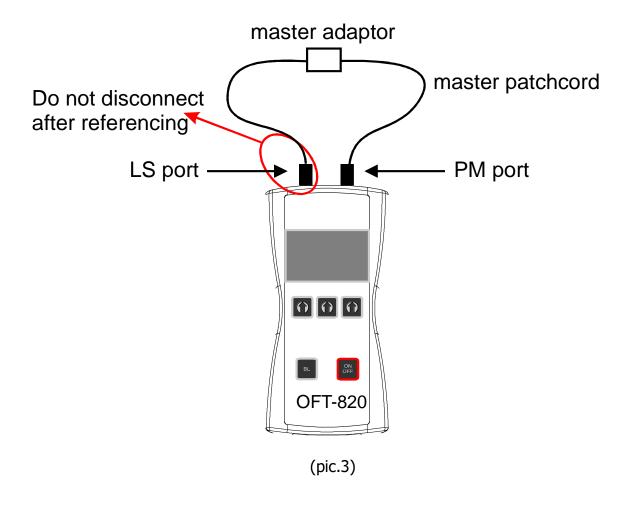

### 8.3.2 Measuring Loss

- 1. Do not disconnect the Master cords from instrument.
- 2. Disconnect one Master cord from adapter.
- 3. Connect the trace to be measured between the Master cords. An extra Master adapter is needed.
- 4. The power meter display will simultaneously report the value with the message "LOSS" or "GAIN" in dB.

pic.4

- 5. This value represents a difference between the reference and the performed measurement.
- 6. If the value will be displayed with the "LOSS" message, the trace to be measured has just this loss.
- 7. If the value will be displayed with the "GAIN" message, this means that the trace to be measured has been compared with the reference for this gain.
- 8. Value of loss (or gain) can be stored in the internal memory (see "SAVE RESULT" chapter).

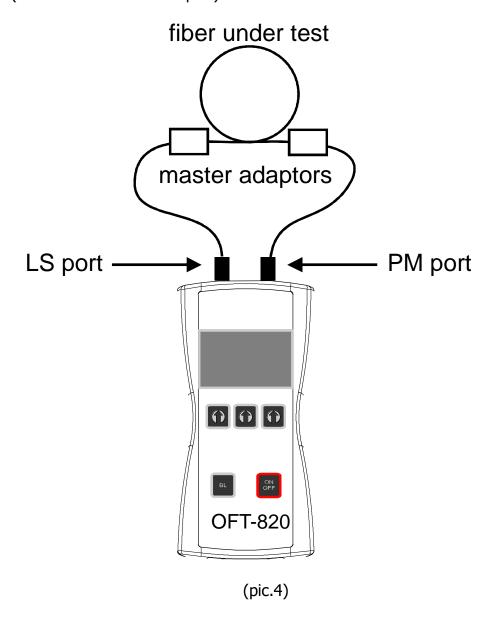

#### 8.4 Method 7 - two instruments

For method 7 one Master cord are used to set reference. Master cord will be cancelled out for all subsequent measurements.

### **8.4.1 Setting the reference** pic.5

- 1. Connect Master cord to Light source port of first OFT-820 instrument.
- 2. Connect second end of Master cord to Power meter port of second OFT-820 instrument.
- 3. Power on first OFT-820 instrument (light source).
- 4. Push [MORE], [LS].
- 5. By pushing  $[\lambda]$  activate light source (650 nm).
- 6. Power on second OFT-820 instrument (power meter).
- 7. By pushing  $[\lambda]$  select appropriate wave-length range.
- 8. Activate relative power measurement mode by pushing [LOSS].
- 9. Set and store the new reference for selected wave-length by pushing [REF], [CONFIRM].

Do not disconnect after referencing

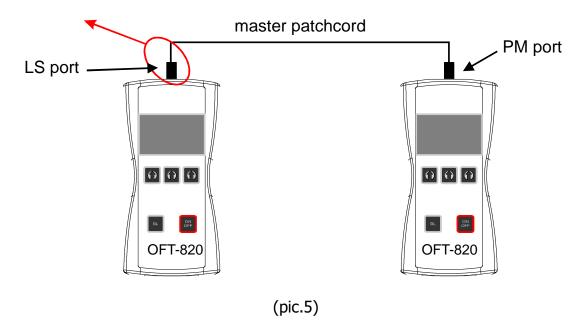

### **8.4.2 Measuring Loss** pic.6

- 1. Do not disconnect the Master cord from Light source port.
- 2. Connect the trace to be measured between the Power meter port and the Master cord that is attached to Light source. An extra Master adapter is needed.
- 3. The power meter display will simultaneously report the value with the message "LOSS" or "GAIN" in dB.
- 4. This value represents a difference between the reference and the performed measurement.
- 5. If the value will be displayed with the "LOSS" message, the trace to be measured has just this loss.
- 6. If the value will be displayed with the "GAIN" message, this means that the trace to be measured has been compared with the reference for this gain.
- 7. Value of loss (or gain) can be stored in the internal memory (see "SAVE RESULT" chapter).

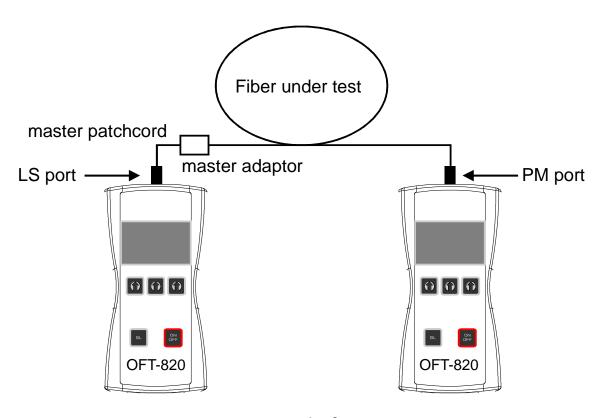

pic. 6

#### 8.5 Method 7 - one instrument

For method 7 one Master cord are used to set reference. Master cord will be cancelled out for all subsequent measurements.

### **8.5.1 Setting the reference** pic.7

- 1. Connect Master cord to Light source port.
- 2. Connect second end of Master cord to Power meter port.
- 3. Power on OFT-820 instrument.
- 4. Push [MORE], [LS].
- 5. By pushing  $[\lambda]$  activate appropriate wave-length (light source).
- 6. Push **[PM]** and select appropriate wave-length range by pushing **[\lambda]** (power meter).
- 7. Activate relative power measurement mode by pushing **[LOSS].**
- 8. Set and store the new reference for selected wave-length by pushing **[REF]**, **[CONFIRM]**.

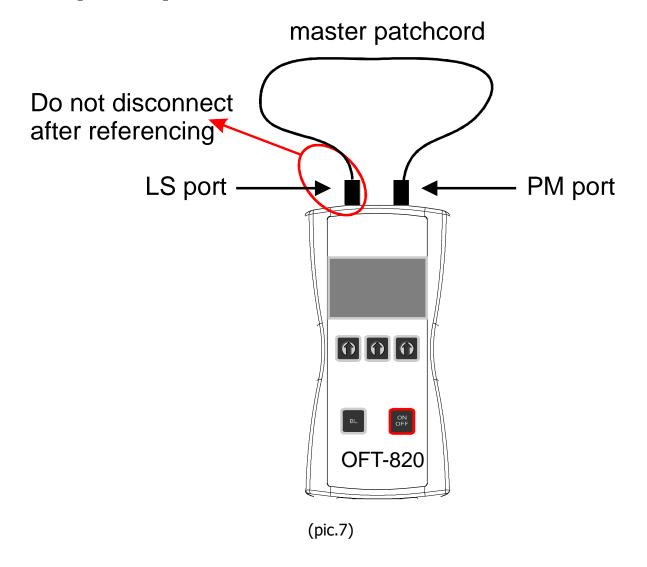

### **8.5.2 Measuring Loss** pic.8

- 1. Do not disconnect the Master cord from Light source port.
- 2. Connect the trace to be measured between the Power meter port and the Master cord that is attached to Light source. An extra Master adapter is needed.
- 3. The power meter display will simultaneously report the value with the message "LOSS" or "GAIN" in dB.
- 4. This value represents a difference between the reference and the performed measurement.
- 5. If the value will be displayed with the "LOSS" message, the trace to be measured has just this loss.
- 6. If the value will be displayed with the "GAIN" message, this means that the trace to be measured has been compared with the reference for this gain.
- 7. Value of loss (or gain) can be stored in the internal memory (see "SAVE RESULT" chapter).

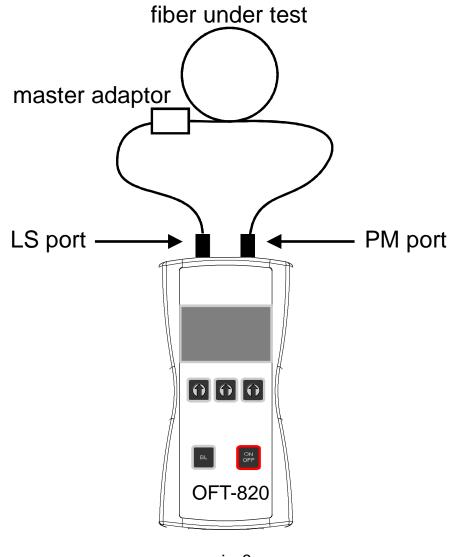

### 9 Setting up data transfer

### 9.1 Data transfer via Hyper Terminal

- 1. Connect the OFT-820 to a PC using the USB cable provided and turn the OFT-820 on. The PC will prompt you to install the drivers for new hardware. Use the drivers provided by OPTOKON. These drivers will create a virtual serial com port.
- 2. Start the Hyper Terminal Start >> Programs >> Accessories >> Communication >> Hyper Terminal

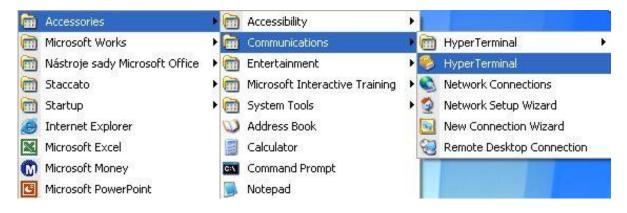

3. Enter the name of a connection, then click on OK.

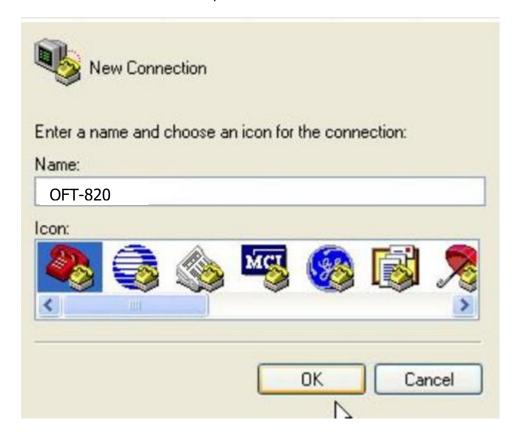

4. Choose the virtual serial port the OFT-820 is connected to, then click on OK

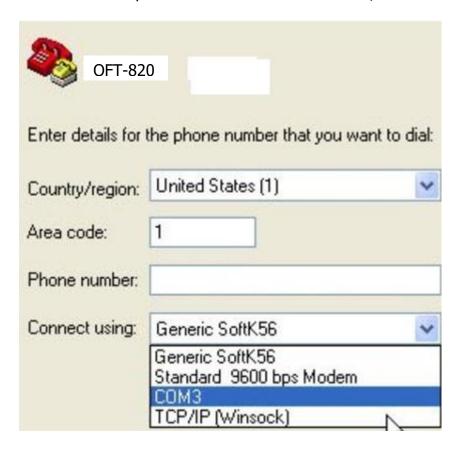

5. Set "Bits per second" to 19200, then click on OK

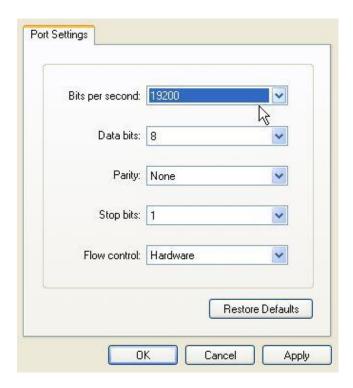

6. Go to the menu in OFT-820 and push [MORE], [MEM], select [UPLOAD MEMORY], [OK].

The stored data will be transferred to the PC in this format:

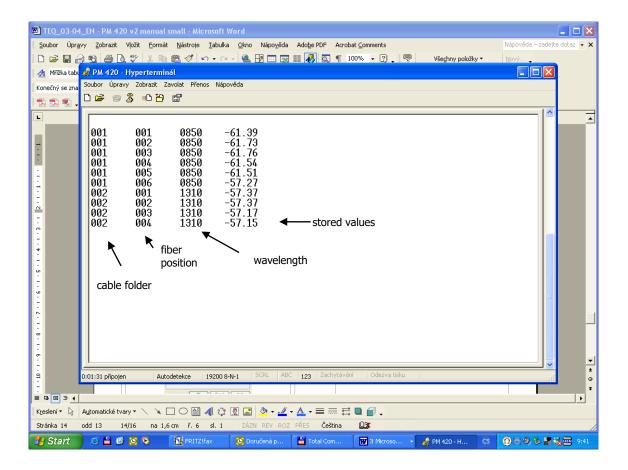

The data from this window can be easily copied to any other application.

### 9.2 Data transfer via SmartProtocol

Procedure, how to handle with SmartProcotol software, please see document: TEQ\_02-07\_EN-SmartProtocol-M

# **Power loss and decibels**

| Loss (dB)   | % Loss | dBm                  | Power (mW) |
|-------------|--------|----------------------|------------|
| 0           | 0.0    | -50                  | 0.00001    |
| 0.1         | 2.3    | -40                  | 0.0001     |
| 0.2         | 4.5    | -30                  | 0.001      |
| 0.3         | 6.7    | -20                  | 0.01       |
| 0.4         | 8.8    | -10                  | 0.10       |
| 0.5         | 10.9   | -9                   | 0.13       |
| 0.6         | 12.9   | -8<br>-7             | 0.16       |
| 0.7         | 14.9   | -7                   | 0.20       |
| 0.8         | 16.8   | -6                   | 0.25       |
| 0.9         | 18.7   | -5                   | 0.32       |
| 1           | 20.6   | -4<br>-3<br>-2<br>-1 | 0.40       |
| 2<br>3<br>4 | 36.9   | -3                   | 0.50       |
| 3           | 49.9   | -2                   | 0.63       |
|             | 60.2   | -1                   | 0.79       |
| 5           | 68.4   | 0                    | 1.00       |
| 6           | 74.9   | 1                    | 1.26       |
| 7           | 80.0   | 3<br>5<br>7          | 2.00       |
| 8           | 84.2   | 5                    | 3.16       |
| 9           | 87.7   | 7                    | 5.01       |
| 10          | 90.0   | 10                   | 10.00      |
| 12          | 93.7   | 12                   | 15.84      |
| 15          | 96.8   | 15                   | 31.62      |
| 20          | 99.0   | 17                   | 50.12      |
| 30          | 99.9   | 20                   | 100.00     |

| 10   | Notes                                   |
|------|-----------------------------------------|
| •••• |                                         |
|      | ••••••••••••••••••••••••••••••••••••••• |
|      |                                         |
|      | ••••••                                  |
|      |                                         |
| •••• |                                         |
|      |                                         |
|      |                                         |
|      |                                         |
|      |                                         |
| •••• |                                         |
| •••• |                                         |
| •••• | *************************************** |
| •••• | *************************************** |
|      |                                         |
|      |                                         |
| •••• |                                         |
| •••• |                                         |
| •••• |                                         |
|      |                                         |
|      |                                         |
| •••• |                                         |
| •••• |                                         |
| •••• |                                         |
|      |                                         |
|      |                                         |
|      |                                         |

# 11 Calibration, service center

OPTOKON, a.s. Červený Kříž 250 586 01 Jihlava Czech Republic

tel.: +420 564 040 111 fax: +420 564 040 134 OPTOKON@OPTOKON.CZ WWW.OPTOKON.COM

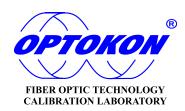